# ROS Crash Course

Class 7

# **WEROS**

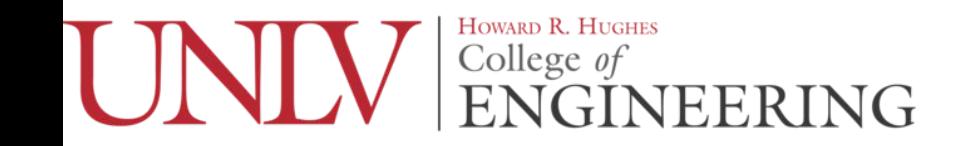

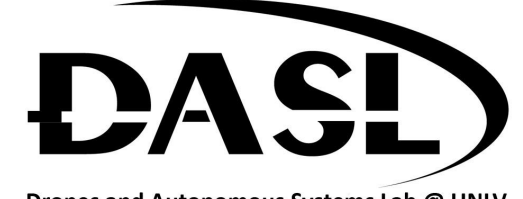

Drones and Autonomous Systems Lab @ UNLV

# Agenda

-Multiple publishers and subscribers in one node

-Using ROS over multiple systems

-rosbag

-SSH

-Optional HW

-Each node is not limited to any amount of publishers or subscribers that can be in it.

-You just need to define and initialize each publisher/subscriber separately and be sure to keep track of which msg goes to which one.

-Using the turtle\_teleop\_key.cpp as a base a node to control 3 different turtles at the same time will be made

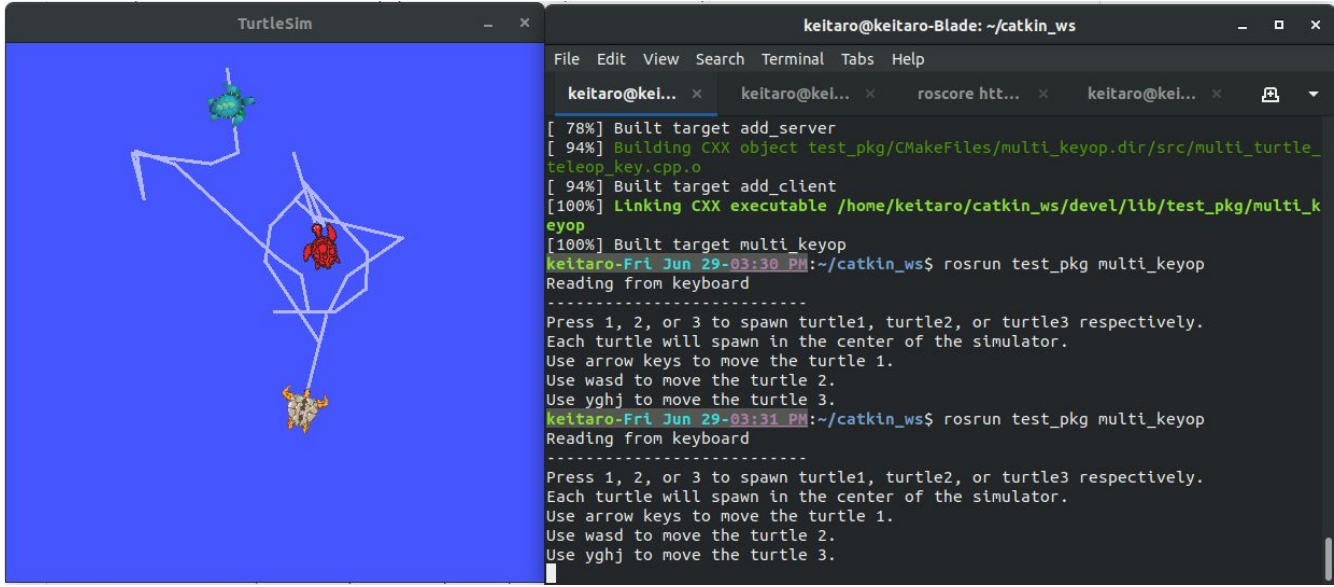

-Defining multiple publishers is the same as multiple subscribers.

ros::Publisher twist\_pub\_1, twist\_pub\_2, twist\_pub\_3;

twist pub  $1 = nh$  .advertise qeometry msgs::Twist > ("turtle1/cmd vel", 1); twist pub  $2 = nh$  .advertise - geometry msgs::Twist > ("turtle 2/cmd vel", 1); twist pub  $3 = nh$  .advertise qeometry msgs::Twist > ("turtle3/cmd vel", 1);

-For this example code the publishers are global variables, which is why they are used throughout the code

-Notice how for each key input there are different angular and linear variables for each turtle.

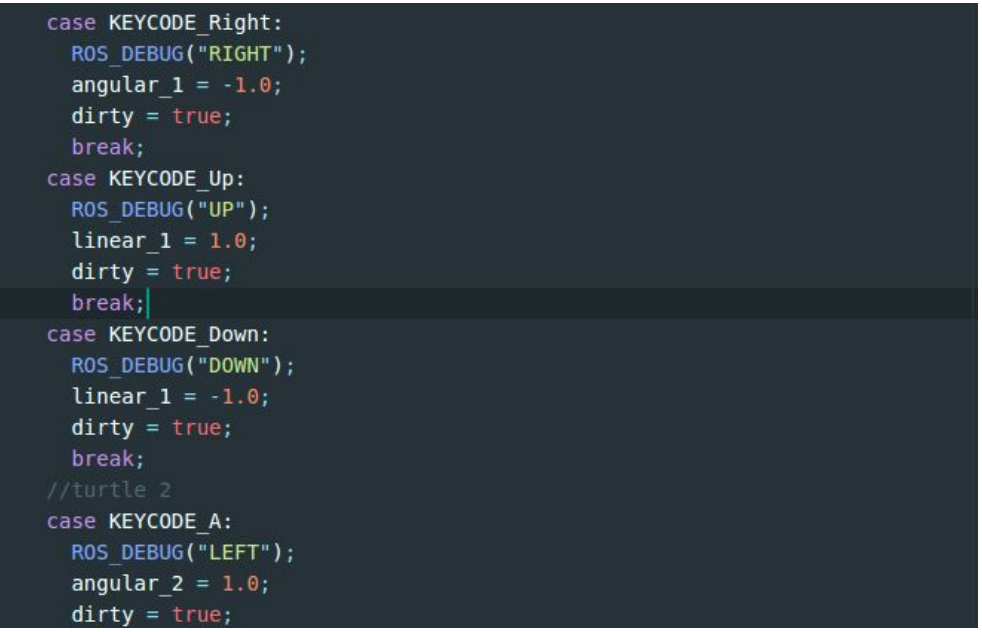

-This was done so that I wouldn't get confused which variable was meant for which publisher. There are obviously more elegant solutions but this is quick and dirty.

```
geometry msgs::Twist twist1;
geometry msgs::Twist twist2;
geometry msgs::Twist twist3;
twistl.angular.z = a scale *angular 1;
twist1.linear.x = l scale *linear 1;
twist2.angular.z = a scale *angular 2;
twist2.linear.x = 1 scale *linear 2;
twist3.angular.z = a scale *angular 3;
twist3.linear.x = l scale *linear 3;
```
-Notice how all three publishers are publishing at the same time as well. This was just done for convenience. There is no reason why each publisher should have a different flag to make sure that unwanted messages aren't sent.

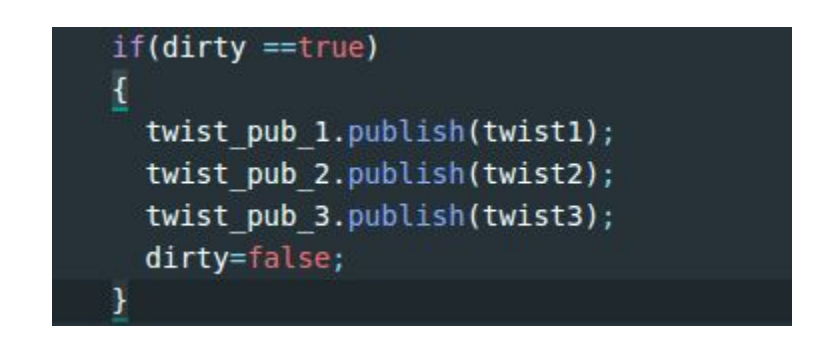

-Add the example code to your packages and try to run them.

-don't forget to add it to your cmake file

-Is there anything you notice about the functionality of the code?

# Using ROS over multiple systems

-You can have an infinite amount of machines communicate over a network using ROS but you can only have **1 ROSMASTER** running at a time. This means that every computer must know where the rosmaster is and where each of the nodes reside relative to the network.

### Using ROS over multiple systems

-ROS\_MASTER\_URI

-This is a ROS environment variable that is used to specify where the ros master is running in the network

-eg \$ export ROS\_MASTER\_URI=http://localhost:11311 IP address :port number

-ROS\_IP

-This tells the rosmaster where each node is coming from in the network. This is done on each computer to point to their own IP address

Eg \$ export ROS\_IP=http://localhost:11311

# Using ROS over multiple systems

-Both the ROS\_MASTER\_URI and ROS\_IP variables can be changed by using shell commands as shown in the previous slide.

-These can also be set through the roslaunch file as well.

#### rosbag

-This is a command that allows you to save, playback, and work with ros data after actually running the nodes.

-This is how you can playback exact inputs or export data to matlab or other software.

-Though this command creates a .bag file there are python scripts available online which convert .bag files into .csv files.

#### rosbag

-First make a directory where you want to save your bag files. They are named after the date and time you started them so organization is important.

-Then run roscore, turtlesim node, and a teleop key node.

-Open a new shell and cd into the rosbag directory you made and run

\$ rosbag record -a

-and move the turtle(s) around for a bit

#### rosbag

-Finally end the rosbag by going back to its shell and pressing ctrl+c

-Then use the command

\$ rosbag play [the .bag file]

To see the inputs played back on the turtlesim.

#### SSH

-Secure Shell is a protocol used to "remote desktop" into other systems on the same network.

-However, unlike "remote desktop" it is a purely text interface. This is often used to work on robots with integrated or hard to get to/remove computers. It is just like logging into your personal laptop through terminal. You just need to know the IP address of the computer, username, and pw for the username.

# Optional HW

-Do Gazebo beginner tutorials [\(http://gazebosim.org/tutorials\)](http://gazebosim.org/tutorials)